# Manual de uso **GoToConnect**

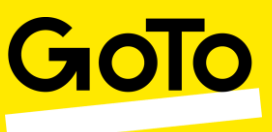

#### Cadastro de Senha

O seu login é o endereço de e-mail que foi relacionado ao ramal durante a implantação de seu PABX. Caso tenha dúvida sobre qual e-mail possui acesso, pergunte ao responsável pela criação de seu PABX.

Se seu endereço de e-mail tem acesso ao GoToConnect, o próximo passo é cadastrar a sua senha, para isso, [clique aqui.](https://www.onjive.com/register)

Lembre-se de usar o mesmo endereço de e-mail no campo "Endereço eletrônico comercial".

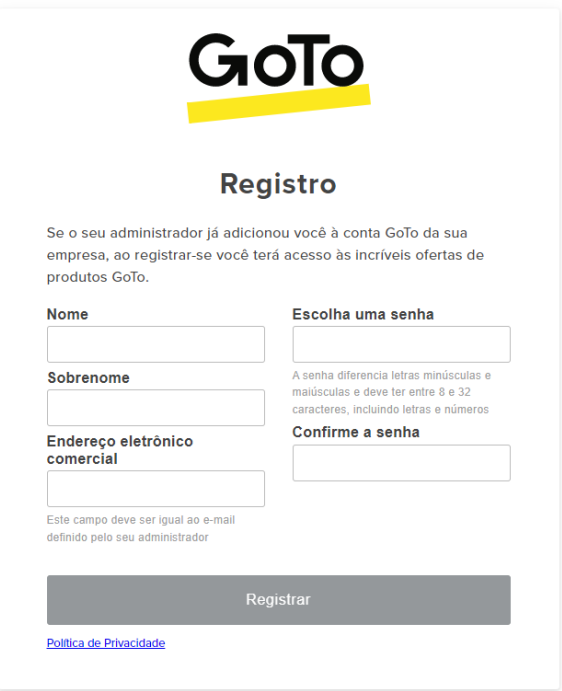

Após o cadastro, você receberá um e-mail de confirmação, confirme e pronto! Você já pode acessar seus produtos GoToConnect!

# Usando seus Ramais

Primeiramente, escolha um ou mais modos para usar o serviço:

• **[Acesso ao PBX e Licenças GoTo](https://myaccount.logmeininc.com/)** – Essa página mostra o resumo dos produtos GoTo que você possui, se você tem acesso de administrador do PABX GoToConnect, também pode acessar o painel de controle através dessa página.

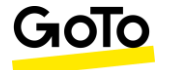

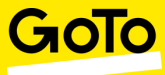

- **[GoToConnect Desktop](https://support.goto.com/jive/help/how-do-i-install-gotoconnect-jive-install-gtc)** Para instalar o ramal em seu computador.
- **[GoToConnect WEB](https://app.goto.com/)** Para acesso através do navegador sem necessidade de instalação.
- **[GoToConnect APP -](https://play.google.com/store/apps/details?id=com.logmein.gotoconnect) Android** O seu ramal disponível no seu celular.
- **[GoToConnect APP -](https://apps.apple.com/br/app/gotoconnect/id1465614785) iOS** O seu ramal disponível no seu celular.

# Fazendo ligações

Para fazer uma ligação, clique no ícone de telefone no menu à esquerda conforme a figura abaixo.

Digite ou cole o número desejado, para ligações de longa distância não é necessário código de operadora, apenas o DDD e o número.

Por fim, aperte "**Enter**" ou clique em "**Ligar**".

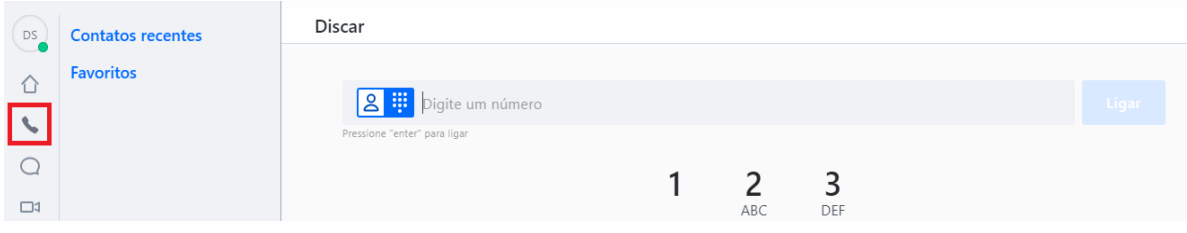

# Opções durante a chamada

Quando você inicia uma chamada, uma série de opções fica disponível no lado direito da tela, entre elas:

- **Silenciar**: Deixa sua ligação no mudo, impedindo que a pessoa do outro lado te ouça.
- **Teclado**: mostra o teclado numérico e dá a possibilidade de digitar opções. Essa função é útil para acessar menus e URAs telefônicas.
- **Configurações**: te permite escolher qual microfone e alto falante irá usar durante a ligação (ex: do computador ou do headset).
- **Em espera**: o cliente ouve a música de espera e não consegue te ouvir até que você retorne a ligação.
- **Adicionar**: Com essa opção você pode iniciar uma segunda chamada, quando a segunda chamada é iniciada a opção de realizar uma conferência aparece na tela.
- **Transferir**: Quando você seleciona essa opção, a opção de discagem aparecerá novamente, ligue para o segundo número e você terá duas opções para escolher. Com a transferência direta você finaliza a transferência sem falar com quem receberá a ligação, com a transferência assistida é possível falar com o atendente antes de completar a transferência.

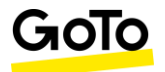

5010

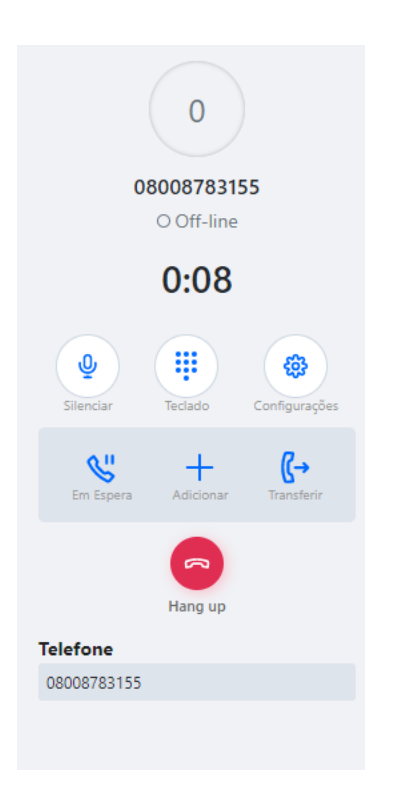

# Principais códigos estrela

\*47+Ramal ou Grupo de chamadas – Captura uma ligação.

\*13+Número da Fila - Entra em uma fila de chamadas.

\*14 - Grava um clipe musical para ser usada em um plano de discagem (apenas usuários com Permissões para Gravar; geralmente administradores).

- \*17 Monitora uma chamada (Necessário acesso de monitoramento de chamadas).
- \*19 Muda a senha discável pessoal.
- \*37 Inicia o estacionamento de chamada.

\*67 - Bloqueia o seu número de um identificador de chamadas (privacidade para uma chamada).

\*72 - Ativa o desvio de chamadas do lado do servidor.

\*73 - Desativa o desvio de chamadas do lado do servidor.

\*82 - Cancela a privacidade para uma chamada.

\*97+ramal - Captura uma ligação tocando no telefone de outro usuário (atendimento de chamada direcionado).

\*99 Verifica o correio de voz.

Para mais informações, acesse:<https://support.goto.com/connect>

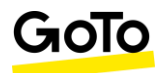